#### **ULI101** Week 05

## **Week Overview**

- Simple filter commands: head, tail, cut, sort, tr, wc
- grep utility
- stdin, stdout, stderr
- . Redirection and piping
- /dev/null file

## **head and tail commands**

- These commands display the beginning or the end of a file respectively
- By default, 10 lines are displayed
	- The entire file will be displayed if it is less than 10 lines in length
- Example usage:

**head [-line\_count] file** for example: **head –3 users.log**

## **cut**

- Selects which fields or columns to display from files or standard input
- Range can be specified in multiple ways:
- 1–10 first 10 – 3–8 – –10 – 2– – 1–3,4,10– – combination of above – 3rd to 8th – up to  $10<sup>th</sup>$  $-$  from  $2^{nd}$  until the end of line • Important options: – -c – cut **c**haracters Example: **cut -c1-2** – will cut first 2 characters – -f – cut **f**ields Example: **cut –f2,5** – will cut  $2^{nd}$  and  $5^{th}$  field

## **cut fields**

- Default field delimiter is the tab
- Other field delimiter can be specified using the –d option For example:
	- **cut–d,–f1–2** will cut first 2 fields delimited with a comma
- Field delimiter must be a single character, only one character delimiters are supported
- If special characters are used for delimiters they must be quoted

For example:

**cut –d" " –f1** – space is the field delimiter

#### **sort command**

- Sorts files or standard input • Is able to sort by fields • Popular options:
	- -f fold (ignore case in comparisons)
	- -n numeric sort (default is ascii)
	- -u display unique entries only
		- (do not display duplicate lines)
	- -r reverse sort (default is lowest to highest value)

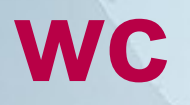

- Counts the number of lines, words and/or characters in files or standard input
- Usage:
	- **wc** *option [filename]*
- Options:

– -l

 $-$  -C

- count lines
- -w – count words (delimited by whitespace)
	- count bytes
- -m – count characters
- If no option is specified, line, word, and byte counts are displayed
- Note than one extended ascii character is one byte

# **grep utility**

- Searches for literal text and text patterns
	- Pattern-based searches will be covered in detail later in this course
- Example usage: **grep ford cars**
- Works with files or standard input
- Acts like a filter outputs only lines which are successfully matched to a given regular expression
	- A successful match can be an entire line or any part of it, but the entire line will be displayed

# **Useful grep options**

- -i ignores case
- -n numbers lines in the output
- -v reverse match
- -c displays count of matched lines

#### **Standard Input and Standard Output**

- Standard input (stdin) is a term which describes from where a command receives input
- Standard output (stdout) describes where a command sends it's output
- For most commands the default standard input and output are your terminal's keyboard and screen
- Standard input can be redirected from a file or piped from another command
- Most commands also accept a filename argument, which is internally redirected to standard input
- **Standard output can be redirected to a file or piped to** another command

### **Standard Input Redirection**

#### **command < filename**

Example:

●

**tr 'a-z' 'A-Z' < cars**

• Used for commands which do not accept a filename as an argument

## **Standard Output Redirection**

#### **command > filename**

- Redirects a command's standard output to a file
- Stdout redirection is represented by the **>** symbol Example:
	- **ls > ls.txt** will save output from the ls command into a file called ls.txt
- If the file exists already its content will be replaced
- To append (add) to a file, the **>>** symbol can be used

## **Standard Error**

- In addition to standard input and standard output UNIX commands have standard error, where error messages are sent
- **By default error messages are sent to the** terminal
- Standard error can be redirected by using the 2> or 2>> redirection operators
- To redirect standard error to the same place as standard output, use  $2 > 8.1$  redirection
- To redirect stdout to the same place as stderr, use >&2 redirection - this is how error messages are created in shell scripts

#### **Inter-process communication**

- Commands can send their standard output directly to standard input of other commands
- A few simple commands can be combined to form a more powerful command line
- No temporary files are necessary
- This is achieved by using pipes and tees

## **Pipes**

- Pipes are represented by **|**
- Many commands can be "piped" together, filter commands are especially useful
	- Each filter processes the initial input based on it's design
	- Filters must be chained in a specific order, depending on what you wish to accomplish
	- Example piping use: **ls -al | more**

●

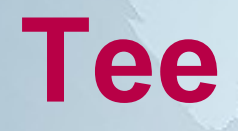

- UNIX pipe with the tee utility can be used to split the flow of information Example:
	- **ls | tee unsorted.txt | sort**

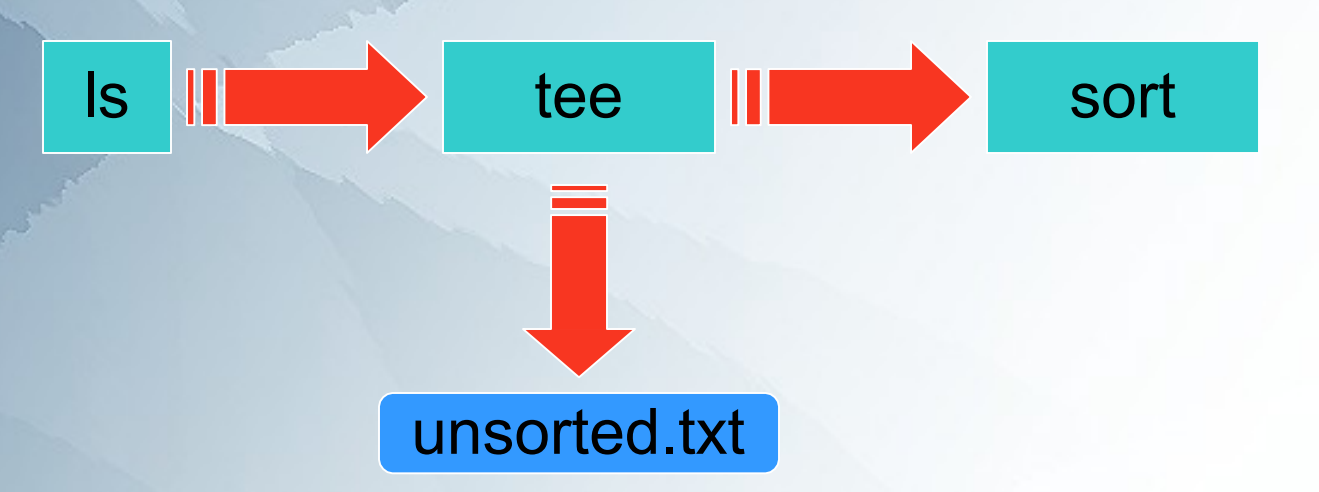

## **/dev/null file**

• The /dev/null file (sometimes called the bit bucket or black hole) is a special system file that discards all data written into it

> – Useful to discard unwanted command output, for example: **find / -name "tempfile" 2> /dev/null**

- Also, /dev/null can provide null data (EOF only) to processes reading from it
	- Useful to purge (empty) files etc, for example: **cat /dev/null > ~/.bashrc**

## **"Here" documents**

- The << symbol indicates a "here" document Example:
- **sort << EOF**
- **word**
- **name**
- **car**
- **EOF**
	- Anything between EOF...EOF is sent to the standard input of a utility
	- You can use some other string instead of "EOF"
	- This is especially useful for embedding a small file within a shell script